## **ENSINO DE CÔNICAS: EXPERIÊNCIAS DE ENSINO COM METODOLOGIAS ALTERNATIVAS**

### **TEACHING OF CONICS: TEACHING EXPERIENCES WITH ALTERNATIVE METHODOLOGIES**

*Celson André de Lima Júnior<sup>1</sup> Alessandro Ribeiro da Silva<sup>2</sup> Gerson dos Santos Farias<sup>3</sup> Eugenia Brunilda Opazo Uribe<sup>4</sup>*

**RESUMO:** As curvas cônicas compõem diversas aplicações no cotidiano, contudo o ensino de cônicas tem sido abordado de modo ineficiente, por diversos fatores. Pensando nisso, o presente relato de experiência tem como objetivo apresentar uma proposta para o ensino de cônicas por meio de oficinas, utilizando metodologias diferenciadas. Sendo esse, um trabalho resultante da dissertação de mestrado de um dos autores, que realizou algumas experiências na educação básica, em aulas regulares e na forma de projeto. O trabalho foi realizado em parceria com o Grupo PET Conexões de Saberes Matemática do Campus de Três Lagoas (CPTL) da Universidade Federal de Mato Grosso do Sul (UFMS). As oficinas foram desenvolvidas com alunos de ensino médio de duas escolas da cidade de Três Lagoas – MS, abordando aspectos teóricos, realizando trabalho prático com materiais manipuláveis para a construção da Hipérbole, bem como trabalho em laboratório de informática utilizando ferramentas de tecnologias, como é o caso do Software SCRATCH e o Software GeoGebra. Assim, os resultados apontam que abordagens que utilizam tecnologias digitais e materiais concretos possibilitam construir um espaço de reflexão, discussão e criação de uma Matemática mais atraente para o aluno, por oferecer conteúdos lúdicos e diferenciados que subsidiem a aprendizagem matemática.

**Palavras-chave:** Ensino de Cônicas. Metodologias Alternativas. Ensino de Matemática.

**ABSTRACT:** Conics curves make up several applications in everyday life, however the teaching of conics has been approached inefficiently, due to several factors. With this in mind, the present experience report aims to present a proposal for teaching conics through workshops, using different methodologies. This being a work resulting from a master's thesis by one of the authors, who carried out some experiments in basic education, in regular classes and in the form of a project. The work was carried out in partnership with the PET Connections Group of Mathematical Knowledge of the Três Lagoas Campus (CPTL) of the Federal University of Mato Grosso do Sul (UFMS). The workshops were developed with high school students from two schools in the city of Três Lagoas - MS, addressing theoretical aspects,

Revista ENSIN@ UFMS, Três Lagoas/MS, v. 1, n. 4, p. 93 – 108. Dezembro 2019. 93

1

<sup>&</sup>lt;sup>1</sup> Mestre em Matemática (PROFMAT) pela Universidade Federal de Mato Grosso do Sul, Campus de Três Lagoas. Professor na Escola SESI Três Lagoas/MS. Professor convocado da Rede Estadual de Mato Grosso do Sul. E-mail: matematico.celson@yahoo.com.br

<sup>2</sup> Bolsista do Grupo PET Conexões de Saberes Matemática/CPTL, Universidade Federal de Mato Grosso do Sul (UFMS). E-mail: [silvaalessandror@outlook.com](mailto:silvaalessandror@outlook.com)

<sup>3</sup> Bolsista do Grupo PET Conexões de Saberes Matemática/CPTL, Universidade Federal de Mato Grosso do Sul (UFMS). E-mail: [gersonfarias14@hotmail.com](mailto:gersonfarias14@hotmail.com)

Doutora em Engenharia Mecânica pela Universidade Estadual de Campinas (UNICAMP). Professora do Campus de Três Lagoas da Universidade Federal de Mato Grosso do Sul (CPTL/UFMS). E-mail: eugenia.cptl.ufms@gmail.com

carrying out practical work with manipulable materials for the construction of the Hyperbola, as well as working in a computer lab using technology tools, as is the case of the SCRATCH Software and the GeoGebra Software. Thus, the results indicate that approaches that use digital technologies and concrete materials make it possible to build a space for reflection, discussion and creation of a attractive Mathematics for the student, by offering playful and differentiated contents that support mathematical learning.

**Keywords:** Teaching Conics. Alternative Methodologies. Mathematics Teaching.

#### **Introdução**

O estudo de cônicas está inserido no currículo de Matemática que deve ser desenvolvido no 3º ano do ensino médio, um tema importante pela quantidade de aplicações em diferentes áreas, abordando exemplos do cotidiano do aluno ou que estão presentes através de notícias de jornais ou documentários, por exemplo. Ao ensinar cônicas pode ser explorada a forma de reflexão da luz nos espelhos parabólicos, hiperbólicos e elípticos, para em seguida explicar os princípios de funcionamento de uma antena parabólica, dos faróis de automóveis, telescópios e dos refletores utilizados por dentistas, entre outras aplicações.

Apesar de ser um tema atraente pelas aplicações diversificadas e necessário para o aluno que termina o ensino médio devido a estar presente nos vestibulares de grandes universidades bem como na lista de conteúdos do Exame Nacional do Ensino Médio (ENEM), os professores relatam muitas dificuldades para trabalhar esses conteúdos. Segundo Lima Junior (2019), o fato de aparecer no final do Ensino Médio faz com que o tema não seja abordado de maneira eficaz, incentivando a memorização de fórmulas ou muitas vezes deixando de ser apresentado em sala de aula. Calvoso (2014) afirma que o Currículo do Estado de São Paulo restringe o estudo de cônicas ao final do primeiro bimestre, normalmente nas duas últimas semanas, e aponta ainda outro problema, as aulas que poderiam ser usadas para aprofundamento são dispostas para revisar conceitos de geometria plana relacionados às demonstrações e atividades propostas.

Este relato apresenta uma proposta de ensino de cônicas por meio de oficinas, utilizando metodologias diferenciadas, um trabalho resultante da dissertação de mestrado de um dos autores, que realizou algumas

experiências na educação básica, em aulas regulares e na forma de projeto. O trabalho foi realizado em parceria com o Grupo PET Conexões de Saberes Matemática do Campus de Três Lagoas (CPTL) da Universidade Federal de Mato Grosso do Sul (UFMS). As oficinas foram desenvolvidas com alunos de ensino médio de duas escolas da cidade de Três Lagoas – MS, abordando aspectos teóricos, realizando trabalho prático com materiais manipuláveis para a construção da Hipérbole, bem como trabalho em laboratório de informática utilizando ferramentas de tecnologias, como é o caso do Software SCRATCH e o Software GeoGebra.

# **Uso do GeoGebra e Materiais Manipuláveis para Ensino de Cônicas em Aulas Regulares de Matemática do Ensino Médio**

O uso de tecnologias pode ser um grande aliado para o professor de Matemática e está cada vez mais presente em sala de aula. Souza (2016) afirma que uso das tecnologias digitais e, em particular de softwares, é uma abordagem que pode auxiliar a prática docente, permitindo possibilitar outras oportunidades de ensino e aprendizagem ao aluno. Da mesma forma, Dias (2014) defende o uso de softwares por permitir realizar investigações de propriedades geométricas que dificilmente seriam observadas sem esse recurso. Afirmando ainda que a maioria das escolas públicas possui um laboratório de informática, assim essa ferramenta gratuita pode ser utilizada para enriquecer as aulas, facilitando o entendimento de alguns conceitos por parte dos estudantes.

Baseados nessas concepções, a experiência realizada utilizou recursos de tecnologia digital, aliados a materiais manipuláveis, para auxiliar o desenvolvimento teórico e facilitar o processo de ensino aprendizagem. Assim, o conteúdo de cônicas foi apresentado aos alunos através de aulas regulares teóricas, com resolução de problemas, além disso, para visualização das curvas, elementos e principais propriedades foram utilizados os Software GeoGebra versão 6.0 e GeoGebra 3D. O uso de metodologias diversas permitiu fazer abordagens diferentes, ajudando o entendimento do aluno, bem

como o desenvolvimento da perspicácia dedutiva dos estudantes, conforme afirma Kaleff,

> "[...] é aconselhável que se leve o aluno a vivenciar experiências com diversos tipos de materiais concretos manipulativos, a fim de que ele possa ter a oportunidade de encontrar o meio material que seja mais apropriado à sua percepção sensorial e que mais aguce sua curiosidade (2003, p. 17)."

Inicialmente, foi apresentada a origem das cônicas como interseção de um plano e um cone, para a visualização, foram utilizadas projeções de figuras geradas no software GeoGebra 3D, resultantes de diversos interseções entre um plano e um cone, como mostrado nas figuras 1 e 2 para o caso da elipse.

**Figura 1**: Vista lateral do plano interceptando o cone de duas folhas.

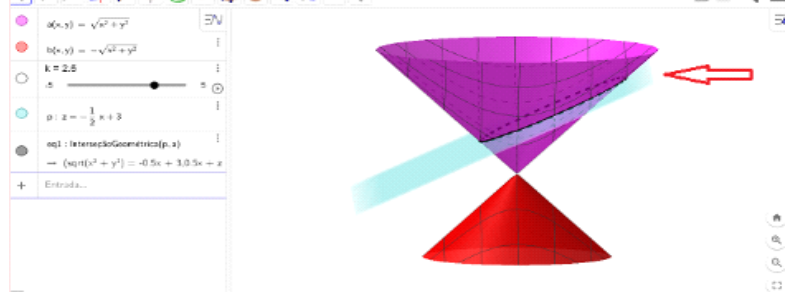

**Fonte:** Elaborada pelos autores.

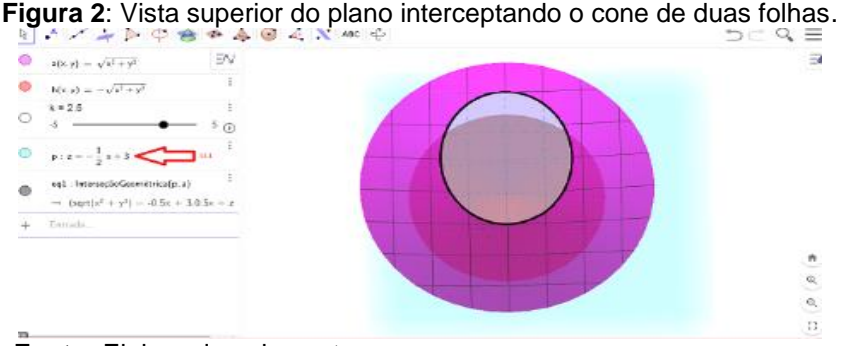

**Fonte:** Elaborada pelos autores.

Como segunda atividade foi proposta uma Oficina para a construção de elipse utilizando o software GeoGebra para identificar seus principais elementos. A atividade foi desenvolvida no Laboratório de Matemática após aulas expositivas trabalhando o conteúdo da apostila e a resolução de exercícios propostos, utilizando 4 horas aulas de 50 minutos, sendo utilizadas três para o desenvolvimento teórico e uma para a atividade prática. A atividade foi proposta em três etapas, descritas abaixo, como ilustrado na figura 3.

Etapa 1. Os estudantes localizaram os pontos focais e determinar a distância focal.

Etapa 2. Os estudantes examinaram a distância das cordas cujas extremidades ficavam fixas em um lápis (ponto P).

Etapa 3. Os estudantes movimentaram o lápis, de maneira a marcar a trajetória do lápis que continua preso à corda, para confirmar a definição.

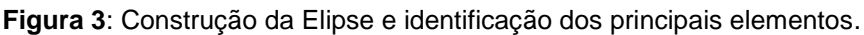

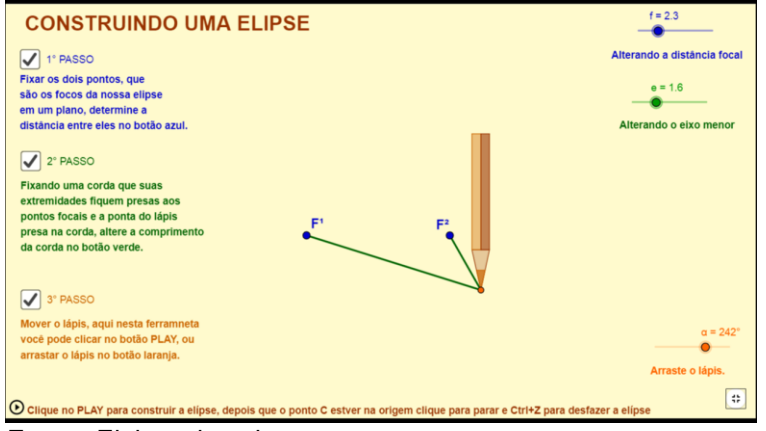

**Fonte:** Elaborada pelos autores.

Após a realização da atividade proposta pelo professor, os estudantes foram divididos em grupo e foi solicitado que eles criassem uma atividade similar no GeoGebra, posteriormente tiveram que apresentar para os demais colegas. Nessa atividade foram utilizadas 4 aulas de 50 minutos, sendo uma para o desenvolvimento teórico e 3 para a atividade prática. Os alunos desenvolveram as atividades com facilidade e se mostraram interessados e participativos durante a sua realização. A avaliação bimestral, realizada através de uma avaliação dissertativa e de múltipla escolha, mostrou bons resultados, sendo que 71,5% obtiveram notas acima de 6,0.

Como terceira atividade foi proposta uma oficina de cunho experimental baseada na proposta da equipe do Laboratório de Ensino de Matemática da UNICAMP "Que Curva é esta chamada Hipérbole? " A Oficina teve por objetivo a construção de uma hipérbole utilizando materiais manipuláveis e utilizou como materiais: papel cartão, papel transparente, massa de modelar, barbante,

plástico filme usado para conservação de alimentos, fio dental, caneta de ponta porosa, cola, régua e tesoura.

Inicialmente, foi realizada a construção de um cone de papel, revestido de plástico filme e preenchido com massa de modelar. Na sequência, o cone foi desenformado e seccionado utilizando fio dental esticado de modo perpendicular à base. As duas partes foram posicionadas de maneira a formar um cone de duas folhas e novamente foi cortado com fio dental esticado atingindo as duas seções do cone. Foi inserido o papel cartão no corte, e marcado o contorno da curva com caneta de ponta porosa. Com a folha de papel transparente dobrada ao meio foi inserido o papel cartão com os ramos da hipérbole desenhados e assim foram transferidos para o papel transparente. Por fim, a dobra foi aproveitada para traçar o eixo horizontal, já o eixo vertical foi traçado a partir da simetria entre os dois ramos da curva, ou seja, perpendicular ao eixo horizontal. Após esses procedimentos foi possível observar o processo de obtenção das curvas, conforme mostrado na figura 4 (SOARES *et al*, [s.d]). Assim, com o uso dessa metodologia alternativa os alunos puderam trabalhar a construção geométrica da hipérbole de uma forma lúdica, criativa e divertida por intermédio dos materiais concretos.

**Figura 4**: Construção da Hipérbole.

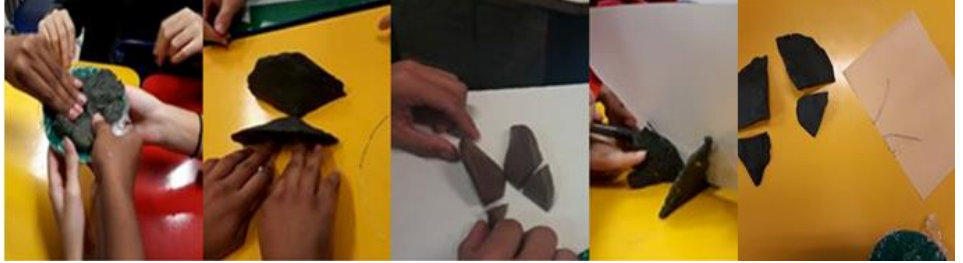

**Fonte:** Os autores.

Para a obtenção dos focos da hipérbole, de acordo com a figura 5, primeiramente deve-se marcar os vértices  $V_1$  e  $V_2$  e o centro da hipérbole determinado pelo ponto  $0$ . Em seguida:

- a) Trace por  $V_1$  uma perpendicular ao eixo real e marque o ponto A tal que  $OV_1 = V_1 A$ , obtendo o segmento  $OA$ , de medida  $0 V_1 \times \sqrt{2}$ .
- b) Marque no eixo real um ponto B, tal que  $OB = OA$ . Por B trace uma perpendicular ao eixo real, que interceptará a

hipérbole em  $P$ .

c) Marcar em  $V_1 A$  o ponto C, tal que  $V_1 C = PB$ . Com centro em  $0$  e raio  $0C$  tracar uma circunferência que interceptará o eixo real nos pontos  $F_1$  e  $F_2$  que são os focos da hipérbole (SOARES *et al*, [s,d], p. 7 - 8).

**Figura 5:** Obtenção dos focos no papel

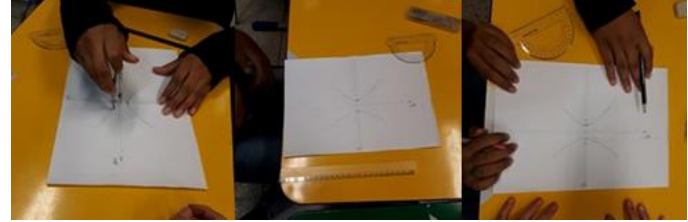

 **Fonte:** Os autores.

Durante o processo de obtenção dos focos da hipérbole observou-se rapidez na execução das tarefas, que pode ser justificada pelo trabalho em equipe, ou seja, uma constante troca de informações em prol da produção de significados matemáticos.

Assim, os alunos, com o auxílio de um plano cartesiano (eixo horizontal perpendicular ao eixo vertical) desenhado na folha sulfite no momento de transcrição das curvas, puderam notar que os focos e os vértices da hipérbole influenciaram na construção do esboço, em conformidade com a figura 6. Alguns testaram o procedimento com mais de um ponto da mesma hipérbole. E, constataram que a localização do foco e vértice são fixas.

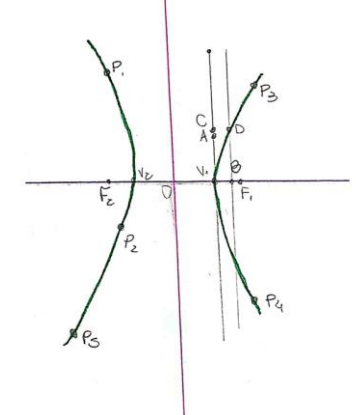

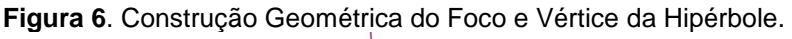

**Fonte:** Os autores.

Por fim os estudantes realizaram um processo de teste de eficiência do procedimento utilizado com o auxílio de um compasso ou barbante, para o qual utilizaram a tabela 1 como modelo. De posse da tabela cada grupo registrou a distância entre os focos e um ponto qualquer da hipérbole, aplicando a definição. No total foram preenchidas 58 tabelas, após a finalização da atividade foi calculado o erro e encontrado que em mais de 80% das tabelas preenchidas o erro foi inferior a 0,5cm e em 12 tabelas o erro foi nulo.

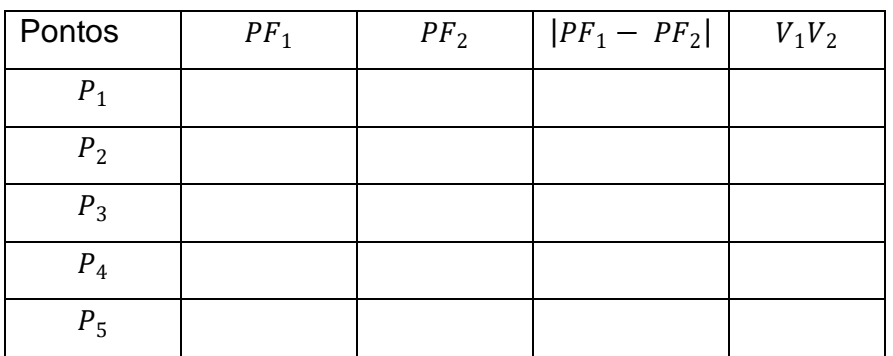

**Tabela 1:** Modelo

**Fonte:** Elaborada pelos autores.

## **Uso do Scratch para Ensino de Cônicas através de Projetos com Alunos do Ensino Fundamental**

O Scratch é uma linguagem gráfica de programação, inspirada no Logo e desenvolvida especialmente para uso de crianças. Utilizando essa ferramenta é possível desenvolver diversos tipos de atividade como, por exemplo, criar histórias, animações e jogos. Pinto (2010) afirma que o Scratch é uma forma de promover um maior envolvimento dos alunos nas atividades pedagógicas, salientando que, durante sua investigação foi observada motivação e empenho, quando se recorreu ao Scratch e ao computador, em alunos que habitualmente estão alheios às normais atividades pedagógicas, nomeadamente às atividades Matemáticas.

Zoppo (2016) afirma que o Scratch proporciona a professores e estudantes uma nova possibilidade de aproximar o ensino dos conteúdos curriculares de Matemática com as tecnologias digitais. Afirmando ainda que

> Identificamos no software Scratch, duas possibilidades para a construção do conhecimento matemático. Uma delas é que o ambiente Scratch proporciona ao estudante a criação de projetos de seu interesse como: jogos, cartões animados, histórias interativas, pois é interativo, dinâmico e proporciona uma aprendizagem colaborativa como primeira impressão, possibilita ao estudante uma

nova maneira de aprender, mais interativa e dinâmica. [...] Pois o estudante precisa elaborar mentalmente estratégias e assim dar comandos ao computador executá-las. [...] Uma segunda possibilidade com o Scratch é de o professor utilizá-lo como um material didático digital. Neste ambiente de programação o professor pode criar um objeto de aprendizagem que possibilite a aprendizagem de conteúdos específicos de Matemática de acordo com o objetivo de sua aula e posteriormente utiliza-o em sala com os estudantes (ZOPPO, 2010, n.p).

Assim, com base nas palavras da autora foi possível compreender duas estratégias didáticas a serem exploradas pelo professor em sala de aula ao trabalhar com o Scratch. Sejam elas: o ensino com base em projetos e a utilização como material didático digital.

Dentro dessa perspectiva, o ensino com base em projetos se encontra imerso no campo das metodologias ativas, que possibilitam compreender o aluno como ser protagonista da aprendizagem. Segundo Lorenzoni (2016) a aprendizagem com base em projetos é estruturada a partir dos seguintes passos: a) pergunta motivadora; b) desafio proposto; c) pesquisa e conteúdo; d) cumprindo o desafio; e) reflexão e feedback; f) responda à pergunta inicial; g) avaliação do aprendizado. Sendo uma estratégia de ensino a ser construída om base em um processo de investigação e elaboração coletiva.

Já o material didático digital pode ser compreendido como uma ramificação da tendência de ensino em Educação Matemática denominada como tecnologias da informação e comunicação (TICs). Para Kenski (2008) o uso das tecnologias para o ensino de matemática gera novas possibilidades de vivenciar e incorporar matemática nas escolas, podendo auxiliar na prática pedagógica do professor.

Nessa direção, no decorrer do ano de 2019 foi desenvolvido um projeto extracurricular numa Escola Estadual da cidade de Três Lagoas com alunos das turmas de  $6^\circ$ ,  $7^\circ$  e  $8^\circ$  anos do ensino fundamental II, com encontros realizados duas vezes por semana durante os meses de abril a outubro. O grupo foi composto por 19 estudantes, sendo: 13 estudantes dos oitavos anos, 2 estudantes dos sétimos anos e 4 estudantes dos sextos anos. Uma das atividades realizadas nesse projeto foi a utilização do Scratch, um projeto do

grupo Lifelong Kindergarten do MIT Media Lab, criado pelo Instituto de Tecnologia de Massachusetts (MIT) nos Estados Unidos. A escolha do Scratch foi feita por utilizar uma linguagem de programação simples e dinâmica, possibilitando sua utilização para diversos projetos.

A ferramenta está disponível de três modos diferentes: Aplicativo, Software para instalação versão 2.0 e on-line 2. No desenvolvimento do projeto foi utilizada preferencialmente a versão on-line evitando a instalação do software nos computadores.

Ao iniciar a atividade foi apresentada aos alunos a página inicial do Scratch e foi definido que em todos os encontros os estudantes deveriam fazer login e acessar com o celular o QrCode que estaria impresso na porta, no qual estava um link da descrição da atividade do dia, com texto, vídeo e imagens, materiais disponibilizados gratuitamente na página do Scratch.

Na primeira aula foram apresentados os pré-requisitos básicos para os estudantes sobre a página com sua comunidade, estúdio, aulas e disponibilidade da ferramenta. Para a utilização da ferramenta os alunos precisaram fazer um cadastro com e-mail e dados pessoais, para a realização desse cadastro a escola exigiu uma autorização assinada dos pais ou responsáveis, com registro de assinatura na secretaria da Escola. Feito o cadastro, os estudantes exploraram os diversos ambientes da versão online de maneira a conhecer o funcionamento e possibilidades da ferramenta que iriam utilizar: como explorar a barra de ferramentas da página inicial idiomas, arquivo, editor, tutorial, como salvar documento na nuvem, fazer download, como restaurar um documento, código (onde fica toda construção do projeto com os blocos de movimento), inserir som, escolher fantasia (personagem que pode ser inserido: gato, rato, carro, homem, estrela, entre outros). Na figura 7 pode ser observado o ambiente onde é construída a programação, no qual devem ser colocados todos os blocos ordenadamente. Para cada fantasia selecionada pode ser realizado uma sequência de programação diferente e que colaborem uma com a outra. No canto superior direto está uma figura de um gato laranja, fantasia selecionada pelos estudantes para a produção do código.

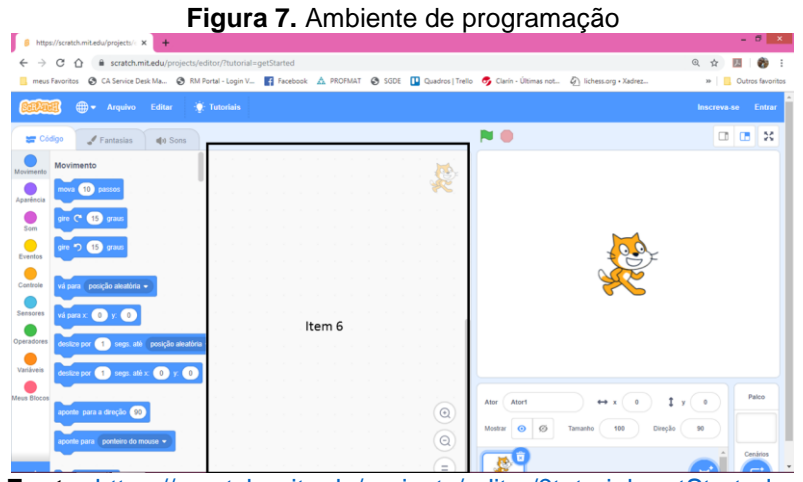

**Fonte:** <https://scratch.mit.edu/projects/editor/?tutorial=getStarted>

Na sequência os estudantes aprenderam a verificar o avanço da programação, arrumar a localização das fantasias selecionadas e preparar o melhor plano de fundo, inseriram nomes para cada fantasia utilizada e selecionaram o tamanho dos objetos.

Os estudantes aprenderam a explorar a comunidade do Scratch, com o objetivo de conhecer projetos de outras pessoas, estudar a programação produzida por eles, testar os projetos e, se for o caso, sugerir mudanças. Através da interação com a comunidade vários discentes participantes do projeto conseguiram produzir quiz, jogos e animações de maneira individual e coletiva. A figura 8 mostra uma captura de tela da comunidade do Scracth. Vários estudantes relataram que estudaram para outras disciplinas (ciência, geografia, história...) utilizando quiz e jogos disponíveis na comunidade<sup>5</sup>.

<u>.</u>

 $<sup>5</sup>$  Aqui no Brasil existe a comunidade Scratch Brasil, http://www.scratchbrasil.net.br/. Esse site</sup> foi criado por fãs e educadores brasileiros para disseminar o uso da ferramenta.

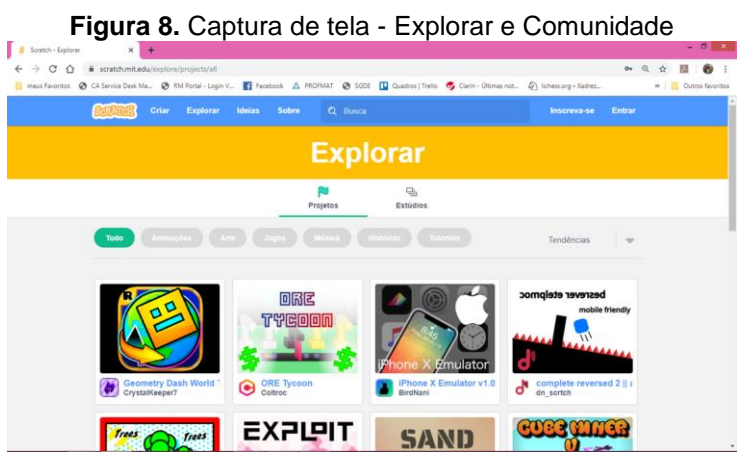

**Fonte**: https://scratch.mit.edu/projects/editor/?tutorial=getStarted

Uma vez conhecida a ferramenta e suas funcionalidades, os participantes do projeto trabalharam na construção de um jogo cujo objetivo é destruir bandeiras com tiros de canhão da Primeira Guerra Mundial. Para a construção e aperfeiçoamento do jogo a equipe trabalhou de julho a dezembro de 2019. O jogo foi batizado de Projétil Balístico e está compartilhado na comunidade do Scratch pelo Prof\_Lima. A utilização do jogo é feita em etapas, sendo que a primeira é a do contexto histórico da Primeira Guerra Mundial. A segunda etapa é do jogo propriamente dito, na qual o jogador deve utilizar o canhão para destruir as bandeiras verdes (figura 9).

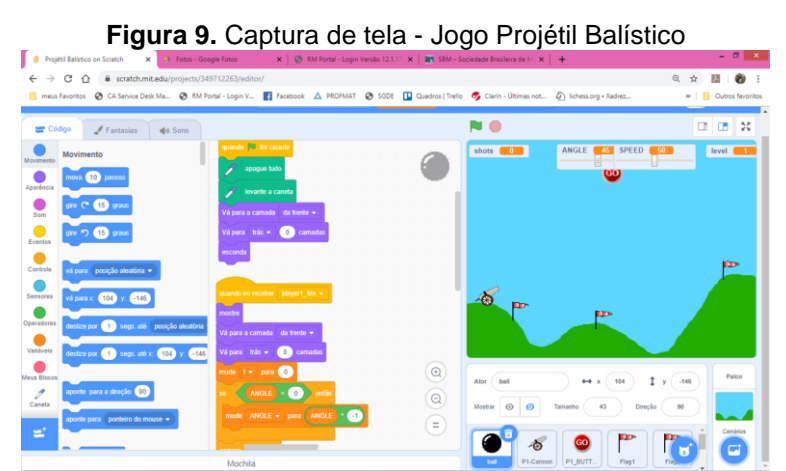

**Fonte:** Elaborada pelos autores.

A terceira etapa do jogo é um quiz com perguntas sobre a parábola. Para chegar até o final do jogo o jogador precisa passar sem erros pelas três etapas, caso contrário, o jogo é reiniciado na etapa em que houve falha.

Durante o processo de elaboração do projeto os estudantes trabalharam coletivamente para a produção do material (figura 10). A troca de experiências foi uma motivação especial para aprender e criar novos comandos em blocos.

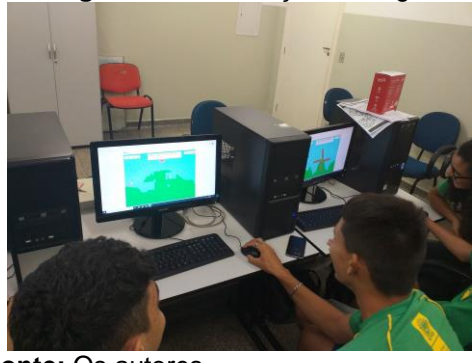

**Figura 10.** Elaboração do Jogo

**Fonte:** Os autores.

Para melhoria da atividade os estudantes convidaram professores e alunos da escola para testarem e criticarem o desenvolvimento do projeto (figura 11).

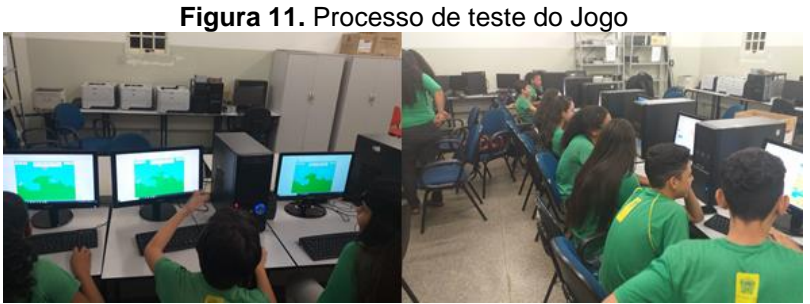

**Fonte:** Os autores.

#### **Considerações Finais**

Giz, caderno, lousa e livros são recursos didáticos da escola, e para, além disso, é preciso considerar as tecnologias digitais, como ferramentas para a utilização no processo de ensino e aprendizagem da matemática, pois as tecnologias digitais estão inseridas no contexto social de professores e alunos. Basta um click, uma simples mensagem ou até mesmo uma rápida pesquisa na internet para ter acesso a informação, assim segundo Lévy (1998, p. 28) "a informática para o ensino pode ser considerada como sendo mais do que uma simples ferramenta de transmissão e gestão da informação". Ou seja, ela deve

ser articulada como um espaço que possibilite conexões em prol da produção de conhecimentos matemáticos.

Dentro dessa perspectiva, sobre o uso do Software GeoGebra e do Software Scracth foi possível constatar sua efetividade nas práticas matemáticas, sendo eles abordagens pedagógicas que proporcionam a criação de um ambiente favorável para a aprendizagem matemática. Visto que por meio deles os estudantes conseguiram facilmente desenvolver as atividades propostas e com a avaliação bimestral constatou-se a evolução dos estudantes. No que diz respeito às escolas, foi constatado que as atividades foram bem recebidas, tanto por alunos, professores e coordenação da escola. Assim, o uso de tecnologias digitais nas aulas de matemática desperta no aluno o desejo por conhecer uma matemática em movimento.

Já a abordagem da oficina – Que curva é essa chamada Hipérbole? - se mostrou eficiente em conseguir a atenção e participação dos alunos, que relataram uma aula diferente, divertida na qual não viram a hora passar. Vale ressaltar que as coordenações das escolas foram procuradas e fizeram avaliações das atividades realizadas, a escola em que a atividade da massinha fora apresentada solicitou para cadastrar o experimento como um relato de Boas Práticas na imersão pedagógica da escola.

A resposta dos alunos em relação às atividades desenvolvidas mostra que o uso de materiais alternativos contribui para aproximar os alunos da disciplina e o docente, minimizando o preconceito existente de que Matemática é uma disciplina difícil ou para poucos. Assim, abordagens diferenciadas utilizando tecnologias digitais e materiais concretos, seja em aulas regulares ou por meio de projetos, possibilitam construir um espaço de reflexão, discussão e criação de uma Matemática atraente para o aluno, por oferecer conteúdos lúdicos e diferenciados que subsidiem a aprendizagem matemática.

#### **Referências**

Brasil. **Parâmetros Curriculares Nacionais: Matemática**. Secretaria da Educação Fundamental. Brasília: MEC/SEF, 1997. Acessado em 10 de maio de 2020. Disponível em: [<http://portal.mec.gov.br/seb/arquivos/pdf/livro03.pdf>](http://portal.mec.gov.br/seb/arquivos/pdf/livro03.pdf)

CALVOSO, J. C. **Estudo das Cônicas com Aplicações e o Software Geogebra como Ferramenta de Apoio Didático**. 2014. Dissertação (Mestrado Profissional em Matemática em Rede Nacional – PROFMAT). Universidade Federal de Mato Grosso do Sul. Três Lagoas.

CURRÍCULO do Estado de São Paulo - Matemática e suas Tecnologias. Disponível em:

<http://www.educacao.sp.gov.br/a2sitebox/arquivos/documentos/783.pdf>. Acesso em 10 de jun. de 2020.

DELMANTO, D. et al. **Prova Brasil na escola**: material para professores coordenadores pedagógicos e diretores de escola de ensino fundamental. 2007.

DIAS, E. R. Cônicas: **Atividades Aplicáveis no Ensino Médio com Auxílio de Geometria Dinâmica e Dobraduras**. 2014. Dissertação (Mestrado Profissional em Matemática em Rede Nacional – PROFMAT). Universidade Federal de Mato Grosso do Sul. Campo Grande.

GOVERNO DO ESTADO DE SÃO PAULO. SECRETARIA DA EDUCAÇÃO. Material de Apoio ao Currículo do Estado de São Paulo: Caderno do professor. Matemática. 3ª série. Volume 1. São Paulo: SE, 2014.

KALEFF, A. M. **Tomando o ensino da Geometria em nossas mãos**... A Educação Matemática em Revista. SBEM, n. 2, p. 19-25, 1994.

KENSKI, V. M.; **Memória, vivências e tecnologias**. In: ENCONTRO NACIONAL DE PRÁTICA DIDÁTICA E PRÁTICA DE ENSINO, 14, 2008, Porto Alegre. Anais... Porto Alegre, RS: EDIPUCRS, 2008. p. 751 – 768.

LEVY, P. A máquina universo: criação, cognição e cultura informática. Tradução Bruno Charles Magne. Porto Alegre: Editora ArtMed, 1998.

LIMA JUNIOR, C. A. **Cônicas no Ensino Médio: Experiências com o Uso de Materiais Manipuláveis e Novas Tecnologias**. 2019. Dissertação (Mestrado Profissional em Matemática em Rede Nacional – PROFMAT). Universidade Federal de Mato Grosso do Sul. Três Lagoas.

LORENZONI, M. Aprendizagem Baseada em Projetos (PBL) em 7 passos. **InfoGeeks**. 2016. Disponível em: <https://www.geekie.com.br/blog/aprendizagem-baseada-em-projetos/>. Acesso em: 10 jun. 2020.

OLIVEIRA, M. A. C. de M. **O estudo da cônica elipse com atividades extraclasse**. 2018. 66 p. Dissertação (Mestrado Profissional em Rede Nacional - PROFMAT) - UFMS, Universidade Federal de Mato Grosso do Sul, Três Lagoas, 2018.

PINTO, A. S. **Scratch na aprendizagem da Matemática no 1. º Ciclo do Ensino Básico: estudo de caso na resolução de problemas. 2010. 119 f**. 2010. Tese de Doutorado. Dissertação (Mestrado em Área de Especialização em Estudos da Criança Tecnologias de Informação e Comunicação) - Universidade do Minho, Braga.

REIS, G. M. **HIPÉRBOLE: Construção do conceito no processo ensinoaprendizagem.** 2018. 116 p. Dissertação (Mestrado Profissional em Rede Nacional - PROFMAT) - UFMS, Universidade Federal de Mato Grosso do Sul, Três Lagoas, 2018.

SOARES, M.Z.M.C.; SANTINHO, M.S.; MACHADO, R.M.; RODRIGUEZ, W.R. Que curva é esta chamada hipérbole? [s,d]. Disponível em: <https://www.ime.unicamp.br/~lem/>. Acesso em: 10 de jun. de 2020.

SOUZA, L. B.; OESCHLER, V. **Uma Abordagem para o Ensino de Cônicas por Meio de Tecnologias Digitais**. In: XII ENEM – Encontro Nacional de Educação Matemática. São Paulo, SP. 2016.

ZOPPO, Beatriz Maria. O uso do Scratch no ensino da matemática. **XX EBRAPEM – Encontro Brasileiro do Estudante de Pós-Graduação em Educação Matemática.** Anais, Curitiba, PR, 2016.